# lenovo

# **ThinkCentre** Příručka pro instalaci a výměnu hardwaru

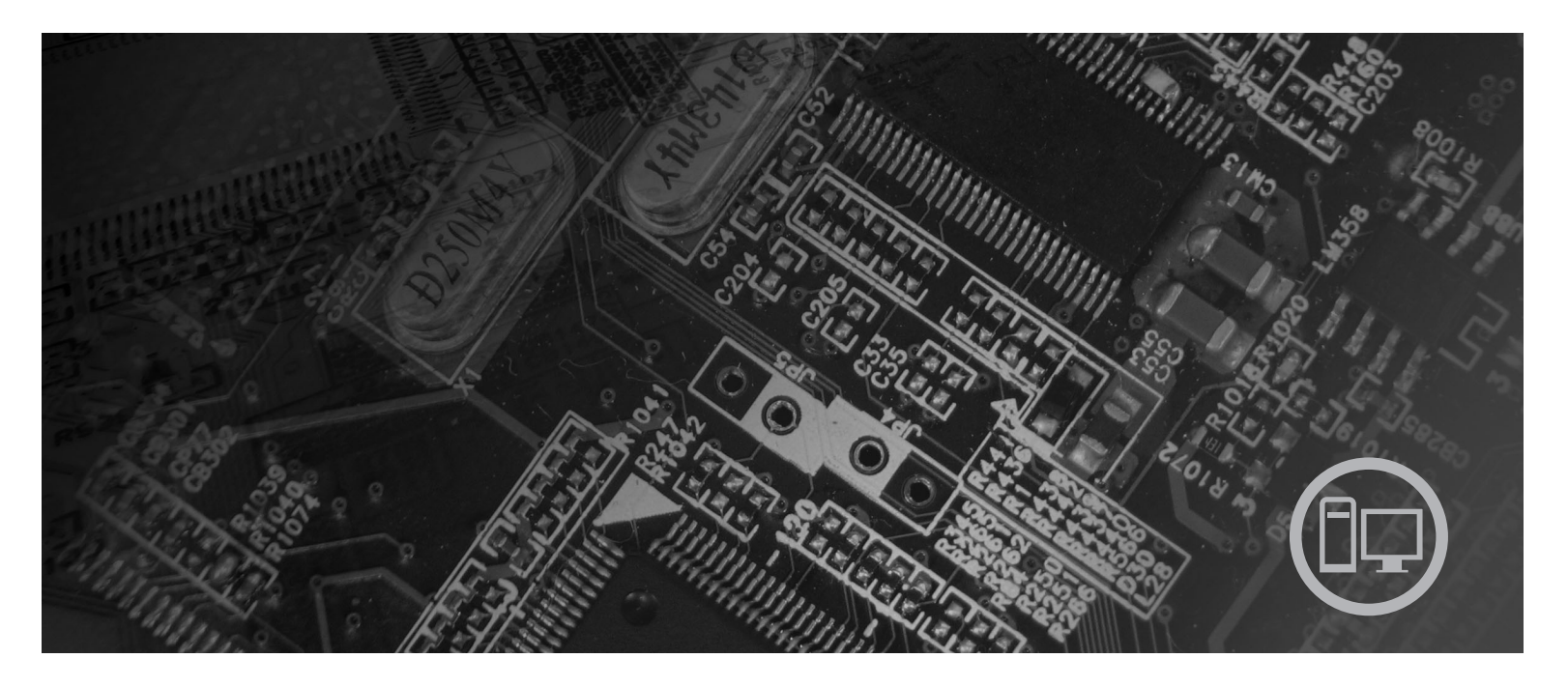

Typy počítačů 6008, 6068, 6074, 6079, 6082, 9012, 9018, 9087, 9096,<br>9163, 9172, 9193

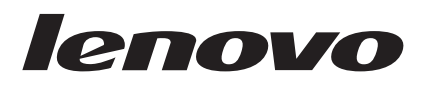

# ThinkCentre Příručka pro instalaci a výměnu hardwaru

#### **Poznámka**

Před použitím produktu a těchto informací si přečtěte *Bezpečnostní pokyny a informace o záruce* pro tento produkt a část ["Upozornění",](#page-44-0) na [stránce](#page-44-0) 37.

**První vydání (červen 2007)**

**© Copyright Lenovo 2006, 2007. Části © Copyright International Business Machines Corporation 2005. Všechna práva vyhrazena.**

# **Obsah**

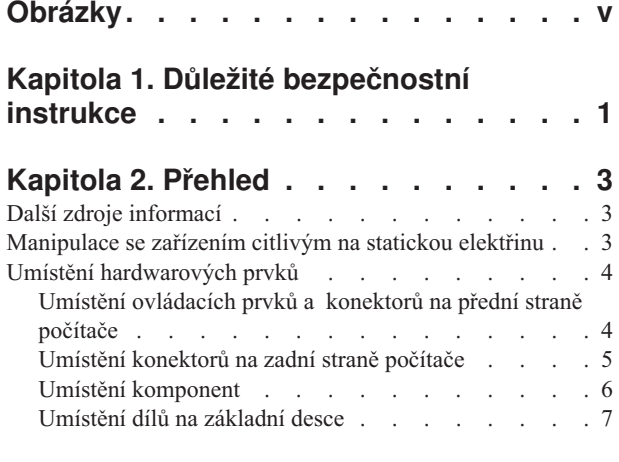

#### **Kapitola 3. [Instalace](#page-16-0) doplňků a výměna**

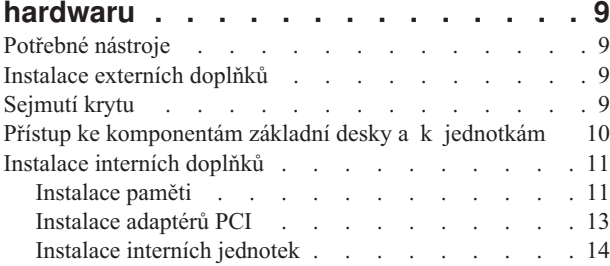

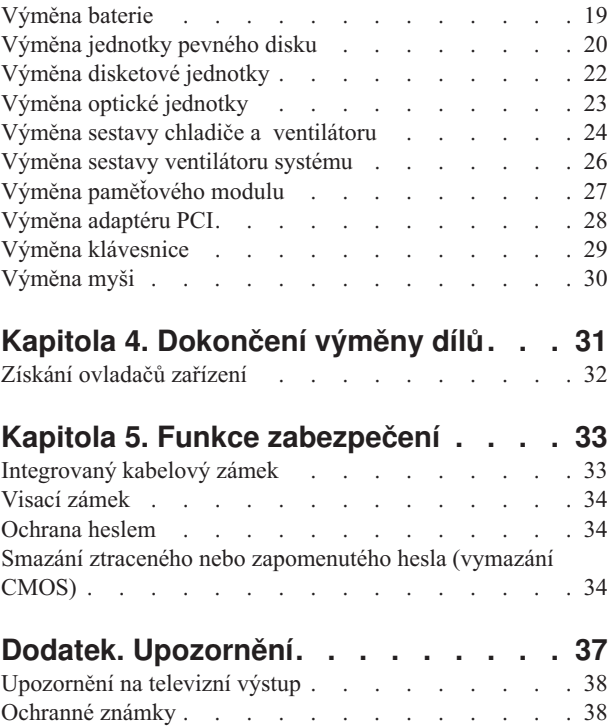

# <span id="page-6-0"></span>**Obrázky**

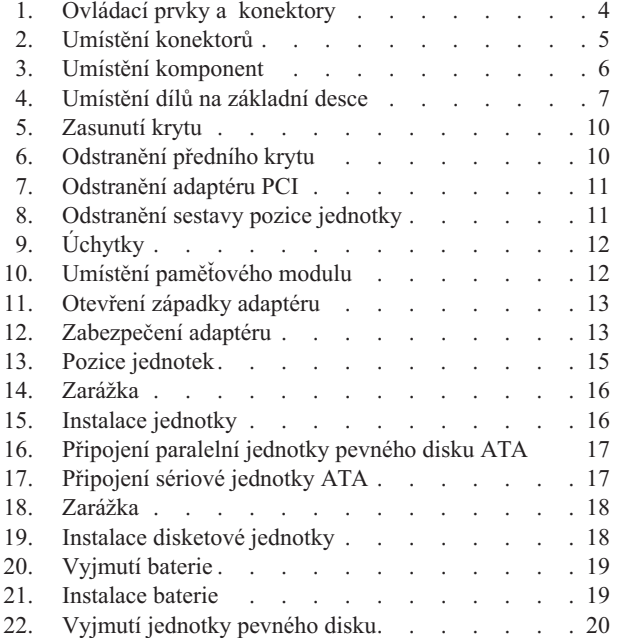

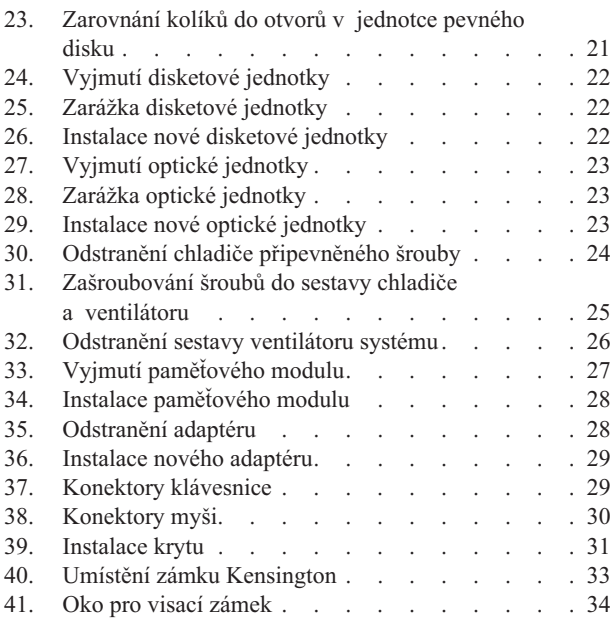

## <span id="page-8-0"></span>**Kapitola 1. Důležité bezpečnostní instrukce**

#### **POZOR:**

**Před používáním této příručky je důležité si přečíst všechny související bezpečnostní instrukce pro tento produkt. Nejnovější bezpečnostní instrukce najdete v příručce** *Bezpečnostní pokyny a informace o záruce* **dodané s produktem. Když si přečtete a porozumíte bezpečnostním instrukcím, snížíte tak riziko úrazu nebo poškození produktu.**

### <span id="page-10-0"></span>**Kapitola 2. Přehled**

Tato příručka je určena pro zákazníky, kteří instalují volitelné komponenty nebo provádějí záměnu jednotek CRU (Customer Replaceable Unit).

#### **Poznámka: Používejte pouze díly dodané Lenovo™**.

Tato příručka obsahuje instrukce pro instalaci a náhradu následujících dílů:

- baterie
- jednotka pevného disku
- · disketová jednotka
- optická jednotka
- v chladič a sestava větráku
- sestava větráku systému
- paměťový modul
- karta adaptéru PCI
- klávesnice
- $\cdot$  myš

### **Další zdroje informací**

Máte-li přístup k Internetu, můžete získávat aktuální informace z webových stránek.

- K dispozici jsou následující informace:
- v Instrukce k vyjímání a instalaci jednotek CRU (volba CRU removal and installation instructions).
- v Videozáznamy k vyjímání a instalaci jednotek CRU (volba CRU removal and installation videos).
- Publikace (volba Publications).
- v Pokyny k odstraňování problémů (volba Troubleshooting information).
- v Informace o jednotlivých dílech (volba Parts information).
- Soubory ke stažení a ovladače (volba Downloads and drivers).
- v Odkazy na další užitečné zdroje informací (volba Links to other useful sources of information).
- v Telefonní seznam středisek podpory (volba Support phone list).

Všechny tyto informace najdete na webové adrese http://www.lenovo.com/support.

### **Manipulace se zařízením citlivým na statickou elektřinu**

Neotvírejte antistatický obal nového dílu, dokud starý díl nevyjmete z počítače a nejste zcela připraveni nový díl nainstalovat. Statická elektřina, která je pro vás neškodná, může vážně poškodit počítačové komponenty a díly.

Při manipulaci s díly a dalšími komponentami počítače dodržujte následující pravidla pro ochranu před poškozením statickou elektřinou:

- v Omezte svůj pohyb. Pohyb kolem vás vytváří pole nabité statickou elektřinou.
- v S díly a dalšími komponentami počítače zacházejte opatrně. Při manipulaci s adaptéry, paměťovými moduly, základními deskami a mikroprocesory se dotýkejte pouze okrajů. Nikdy se nedotýkejte žádného nechráněného obvodu.
- <span id="page-11-0"></span>• Chraňte díly a další komponenty počítače před dotykem dalších osob.
- v Před instalací nového dílu nejprve přiložte antistatický obal, v němž je díl uložen, ke kovovému krytu na nevyužitém slotu nebo k jinému kovovému povrchu bez nátěru na dobu minimálně dvou sekund. Tím zmenšíte statickou elektřinu na obalu i na povrchu svého těla.
- v Je-li to možné, ihned po vyjmutí dílu z antistatického obalu jej nainstalujte do počítače, aniž byste jej pokládali. Není-li to možné, položte antistatický obal na rovný hladký povrch a teprve na něj díl položte.
- v Nepokládejte díl na kryt počítače ani na jiný kovový povrch.

### **Umístění hardwarových prvků**

Tato kapitola obsahuje ilustrace, které vám pomohou s lokalizací konektorů, ovládacích prvků a komponent počítače. K odstranění krytu počítače použijte postup uvedený v části ["Sejmutí](#page-16-0) krytu" na stránce 9.

### **Umístění ovládacích prvků a konektorů na přední straně počítače**

Obrázek 1 zobrazuje umístění konektorů na čelní straně počítače.

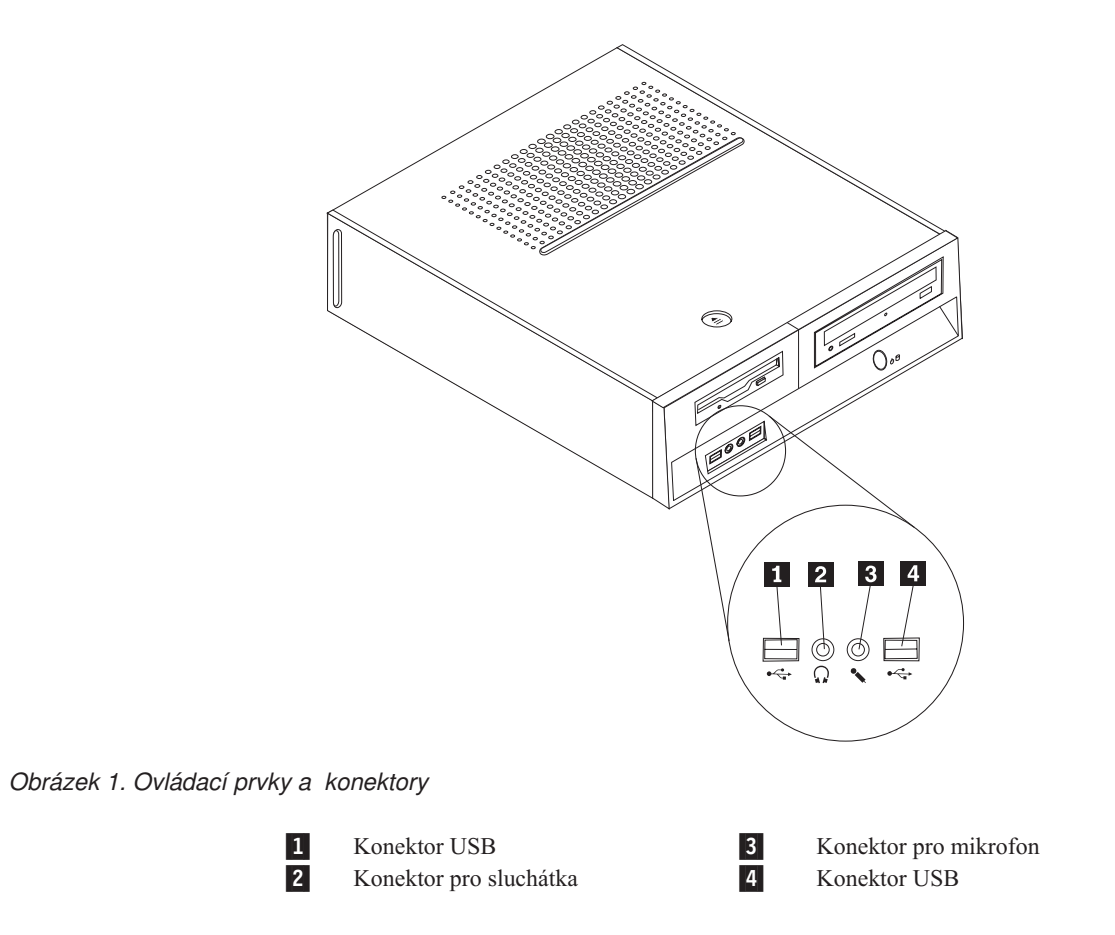

### **Umístění konektorů na zadní straně počítače**

Obrázek 2 zobrazuje umístění konektorů v zadní části počítače.

<span id="page-12-0"></span>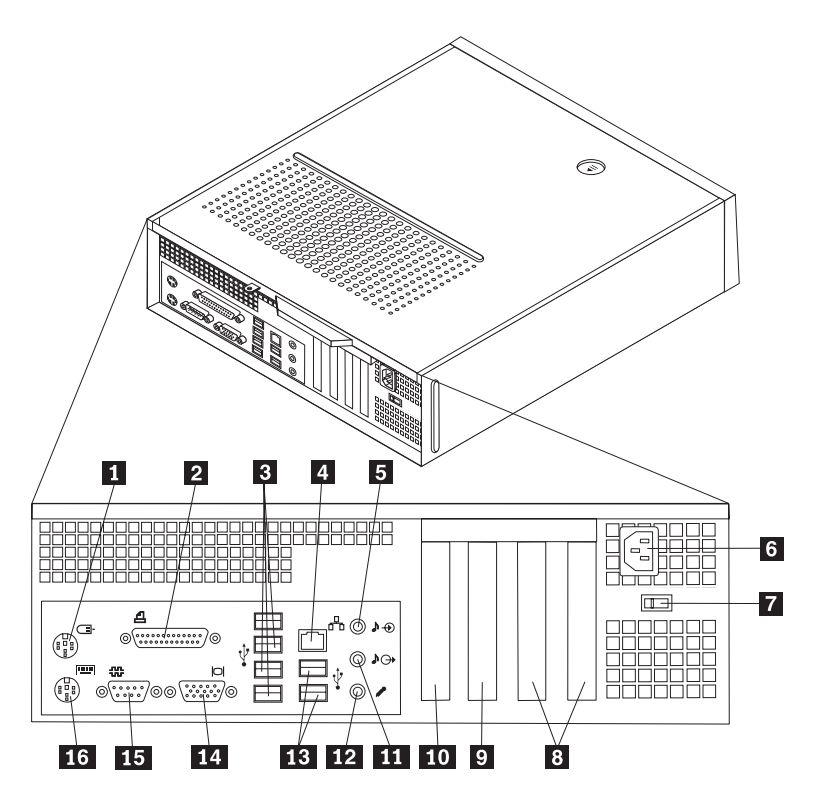

*Obrázek 2. Umístění konektorů*

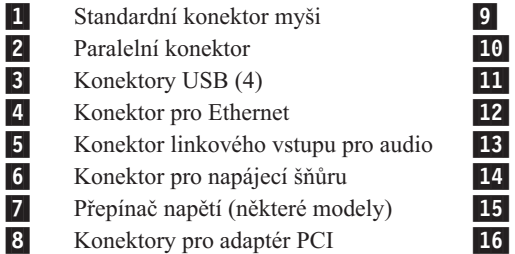

8 Konektor pro adaptér PCI Express 1x<br>10 Konektor pro adaptér PCI Express x16 Konektor pro adaptér PCI Express x16 11 Konektor linkového výstupu pro audio 12 Konektor pro mikrofon 13 Konektory USB (2) 14 Konektor pro monitor VGA 15 Sériový konektor Standardní konektor klávesnice

### **Umístění komponent**

Obrázek 3 vám pomůže vyhledat různé komponenty počítače.

<span id="page-13-0"></span>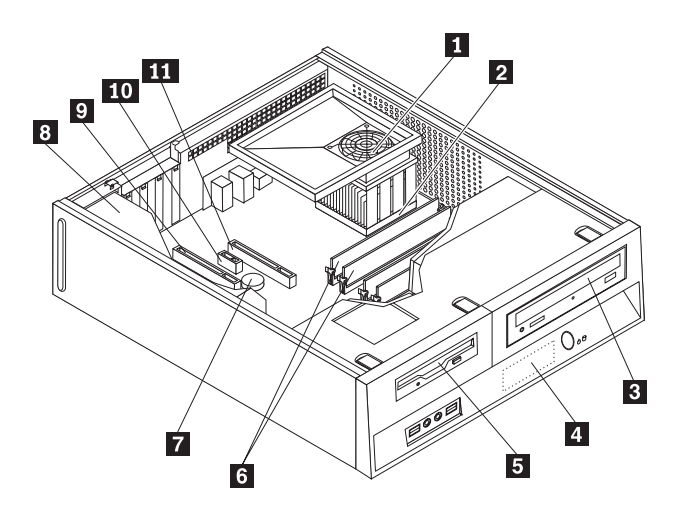

*Obrázek 3. Umístění komponent*

- 1-Komora ventilátoru, ventilátor a chladič 7-
- 2-Mikroprocesor **8**<br>Optická jednotka **9**
- 3-
- Optická jednotka <br/>  $\qquad \qquad \qquad$  9-lednotka pevného disku $\qquad \qquad$  10-4-Jednotka pevného disku
- 5-Disketová jednotka 11
- 6-Paměťové moduly (4)

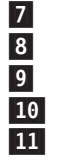

Baterie

Napájecí zdroj

Konektory adaptéru PCI (2)

Konektor pro adaptér PCI Express x1

Konektor pro adaptér PCI Express x16

### <span id="page-14-0"></span>**Umístění dílů na základní desce**

Základní deska (nazývaná též planár nebo motherboard) je hlavní deska s obvody v počítači. Zajišťuje základní funkce počítače a poskytuje podporu pro řadu zařízení.

Obrázek 4 znázorňuje umístění dílů na základní desce.

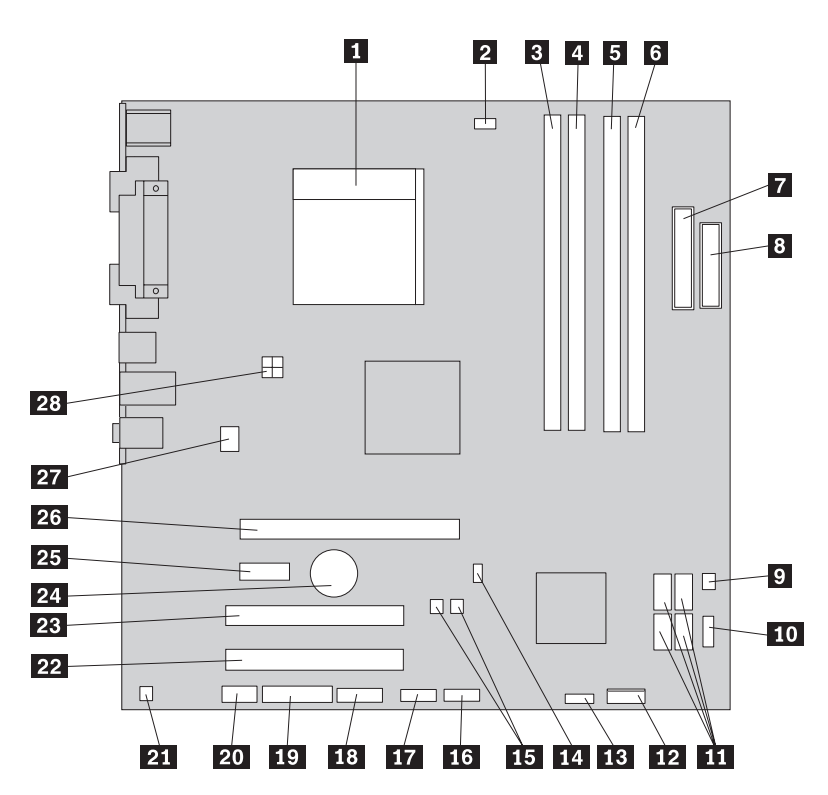

*Obrázek 4. Umístění dílů na základní desce*

|                 | Konektor ventilátoru mikroprocesoru       | 15 |
|-----------------|-------------------------------------------|----|
| $\overline{2}$  | Mikroprocesor a chladič<br>mikroprocesoru | 16 |
| $\vert 3 \vert$ | Paměťový konektor 1                       | 17 |
| $\overline{4}$  | Paměťový konektor 2                       | 18 |
| $\overline{5}$  | Paměťový konektor 3                       | 19 |
| $6\phantom{a}$  | Paměťový konektor 4                       | 20 |
| $\overline{7}$  | Konektor napájení                         | 21 |
| 8               | Konektor pro disketovou jednotku          | 22 |
| $\overline{9}$  | Konektor snímače teploty                  | 23 |
| 10              | Přední konektor USB                       | 24 |
| 11              | Konektory sériové sběrnice ATA (4)        | 25 |
| 12              | Konektor pro přední panel                 | 26 |
| 3               | Konektor ventilátoru napájení             |    |
| 14              | Konektor spínače pro detekci krytu        | 28 |

 Propojka pro aktualizaci (flash) systému BIOS Přední konektor USB Přední konektor USB Konektor sériového portu (COM) Konektor LEO Přední audio konektor Konektor výstupu pro audio v režimu mono Konektor pro adaptér PCI Konektor pro adaptér PCI Baterie Konektor pro adaptér PCI Express x1 Konektor pro grafický adaptér PCI Express x16

 Konektor systémového ventilátoru 12V napájecí konektor

## <span id="page-16-0"></span>**Kapitola 3. Instalace doplňků a výměna hardwaru**

#### **Pozor**

Nepokoušejte se otevřít počítač ani provádět jakoukoliv opravu, dokud si nepřečtete část "Důležité bezpečnostní instrukce" v příručce *Bezpečnostní pokyny a informace o záruce* přiložené k vašemu počítači a vztahující se k němu. Kopii příručky *Bezpečnostní pokyny a informace o záruce* získáte na webové adrese:

http://www.lenovo.com/support.

#### **Poznámka: Používejte pouze díly dodané Lenovo**.

### **Potřebné nástroje**

Budete-li chtít na svůj počítač nainstalovat některé doplňky, budete potřebovat plochý šroubovák nebo šroubovák Phillips. Některé doplňky mohou vyžadovat i další nástroje. Zkontrolujte pokyny, které jste obdrželi spolu s příslušným doplňkem.

#### **Instalace externích doplňků**

K počítači lze připojit externí reproduktory, tiskárnu nebo skener. V případě některých doplňků musíte pro vytvoření fyzického připojení nainstalovat další software. Když přidáváte externí doplněk, projděte části "Umístění [ovládacích](#page-11-0) prvků a konektorů na přední straně [počítače"](#page-11-0) na stránce 4 a ["Umístění](#page-12-0) konektorů na zadní straně počítače" na stránce 5 a určete požadovaný konektor, a pak postupujte podle pokynů, které jste obdrželi s doplňkem a které jsou určeny k tomu, aby vám pomohly s připojením a instalací veškerého softwaru nebo ovladačů zařízení, jež jsou nutné pro daný doplněk.

### **Sejmutí krytu**

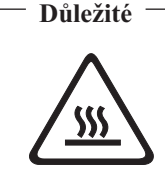

**Vypněte počítač a počkejte 3 až 5 minut, aby mohl počítač vychladnout, a teprve potom sejměte kryt počítače.**

- K odstranění krytu počítače použijte tento postup:
- 1. Vyjměte veškerá média (diskety, CD nebo pásky) z jednotek, ukončete operační systém a vypněte všechna připojená zařízení.
- 2. Odpojte všechny napájecí šňůry ze zásuvek.
- 3. Odpojte všechny kabely připojené k počítači. Platí to pro napájecí šňůry, I/O kabely i veškeré další kabely, které jsou k počítači připojeny.
- 4. Odstraňte všechny zamykací zařízení, jako je například zámek zajišťující kryt.

<span id="page-17-0"></span>5. Na horní straně krytu počítače stiskněte tlačítko pro uvolnění krytu, vysuňte kryt počítače směrem k zadní straně a sejměte jej. Používá-li váš počítač k zabezpečení krytu počítače šroubky, odstraňte tyto šroubky a pak sejměte kryt.

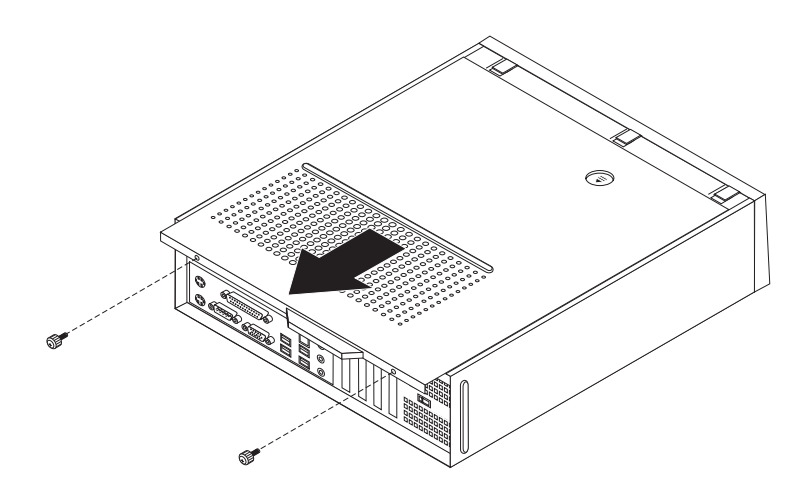

*Obrázek 5. Zasunutí krytu*

### **Přístup ke komponentám základní desky a k jednotkám**

Budete-li chtít získat přístup ke komponentám základní desky, jako například k paměti, baterii a k paměti CMOS, bude pravděpodobně třeba odstranit sestavu pozice jednotky.

Chcete-li přistoupit ke komponentám základní desky a k jednotkám, postupujte takto:

- 1. Odstraňte kryt počítače. Viz ["Sejmutí](#page-16-0) krytu" na stránce 9.
- 2. Odstraňte přední kryt tak, že uvolníte tři příchytky a odpklopíte přední kryt pryč z horní strany.

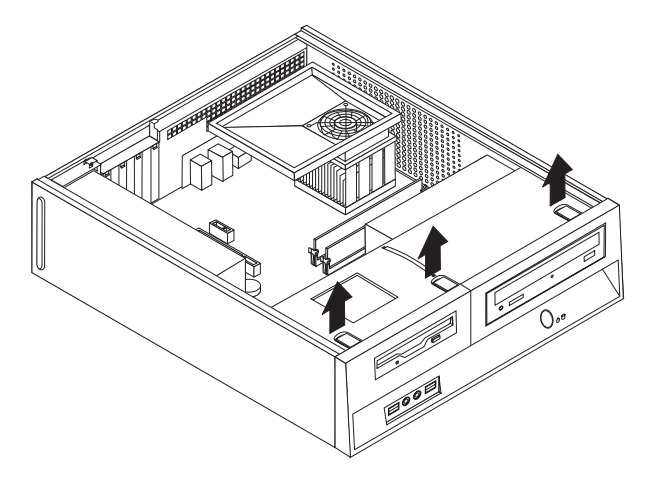

*Obrázek 6. Odstranění předního krytu*

3. U některých modelů musíte odstranit adaptéry PCI, abyste získali přístup ke komponentám základní desky.

<span id="page-18-0"></span>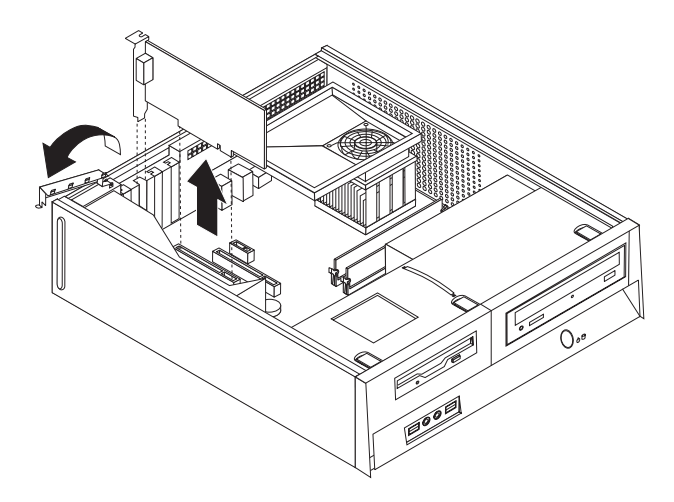

*Obrázek 7. Odstranění adaptéru PCI*

4. Za modrý úchyt 1 zdvihněte a posuňte sestavu pozice jednotky dopředu, až budou vymezující výstupky sestavy v otvorech po stranách skříně. Vytáhněte úchyt nahoru a úplně vyjměte sestavu pozice jednotky ze skříně. V závislosti na odebírané komponentě počítače odpojte kabely ze zadní strany jednotek, nebo je ponechejte připojené.

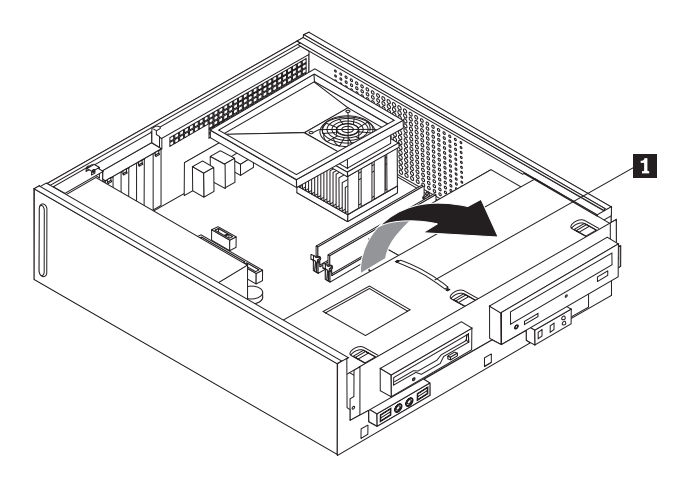

*Obrázek 8. Odstranění sestavy pozice jednotky*

### **Instalace interních doplňků**

#### **Důležité**

Před otevřením krytu počítače si přečtěte část ["Manipulace](#page-10-0) se zařízením citlivým na statickou [elektřinu"](#page-10-0) na stránce 3.

### **Instalace paměti**

Počítač má dva konektory určené k instalaci modulů paměti DDR2 DIMM (double date rate 2 dual inline memory module), což vám umožňuje nainstalovat až 8 GB systémové paměti.

Při instalaci paměťových modulů platí takto pravidla:

v Používejte paměťové moduly 1,8 V, 240 kolíků, DDR2 SDRAM (double data rate 2 synchronous dynamic random access memory).

<span id="page-19-0"></span>v Používejte libovolnou kombinaci paměťových modulů o kapacitě 256 MB, 512 MB, 1 GB nebo 2 GB až do celkové maximální kapacity 8 GB.

**Poznámka:** Lze používat pouze paměťové moduly DDR2 SDRAM DIMM.

Při instalaci paměťového modulu postupujte takto:

- 1. Odstraňte kryt počítače. Viz ["Sejmutí](#page-16-0) krytu" na stránce 9.
- 2. Budete-li chtít přistoupit k paměťovým konektorům, je možné, že budete muset odstranit sestavu pozice jednotky. Viz "Přístup ke [komponentám](#page-17-0) základní desky a k jednotkám" na [stránce](#page-17-0) 10.
- 3. Vyjměte všechny díly, které brání v přístupu k paměťovým konektorům.
- 4. Vyhledejte konektory paměťového modulu. Viz [Obrázek](#page-14-0) 4 na stránce 7.
- 5. Otevřete úchytky.

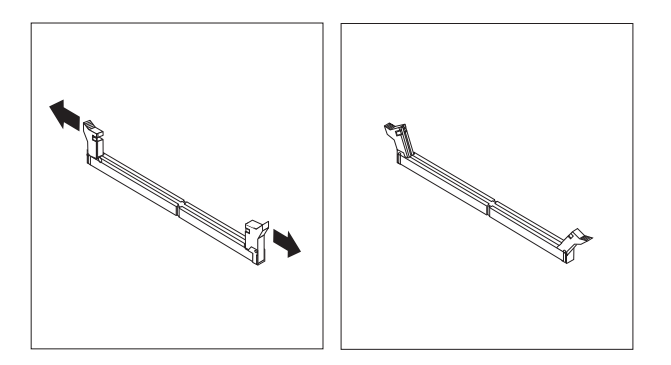

*Obrázek 9. Úchytky*

6. Umístěte paměťový modul nad paměťový konektor. Ujistěte se, že výřez 1 na paměťovém modulu je správně zarovnán s výstupkem konektoru 2 na základní desce. Přitlačte paměťový modul do konektoru směrem dolů, dokud se jeho příchytky nezavřou.

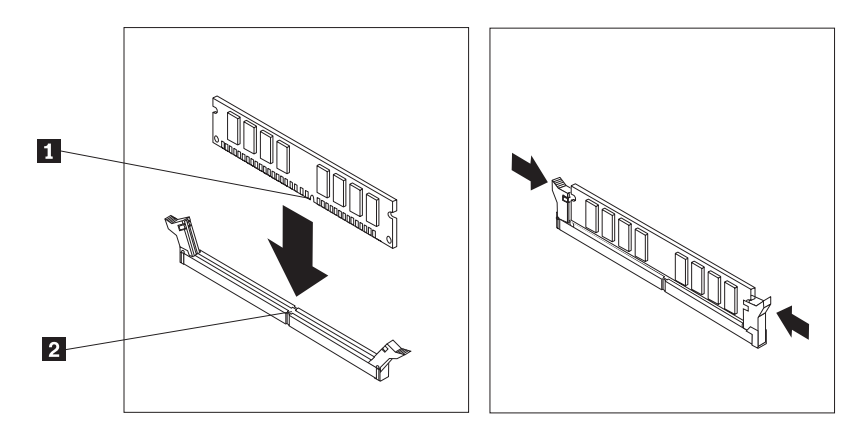

*Obrázek 10. Umístění paměťového modulu*

#### **Co dělat dále:**

- v Chcete-li pracovat s dalším doplňkem, přejděte na příslušnou část.
- v Chcete-li dokončit instalaci, přejděte na část Kapitola 4, ["Dokončení](#page-38-0) výměny dílů", na [stránce](#page-38-0) 31.

### <span id="page-20-0"></span>**Instalace adaptérů PCI**

Tato část obsahuje informace a pokyny k instalaci a odebrání adaptérů PCI. Váš počítač má čtyři rozšiřující konektory. Počítač je vybavený dvěma konektory pro adaptéry PCI, jedním pro adaptér PCI Express x1 a jedním pro grafický adaptér PCI Express x16.

Chcete-li nainstalovat adaptér PCI, postupujte takto:

- 1. Odstraňte kryt počítače. Viz ["Sejmutí](#page-16-0) krytu" na stránce 9.
- 2. Otevřete západku adaptéru a z příslušného rozšiřujícího konektoru odstraňte kryt konektoru.

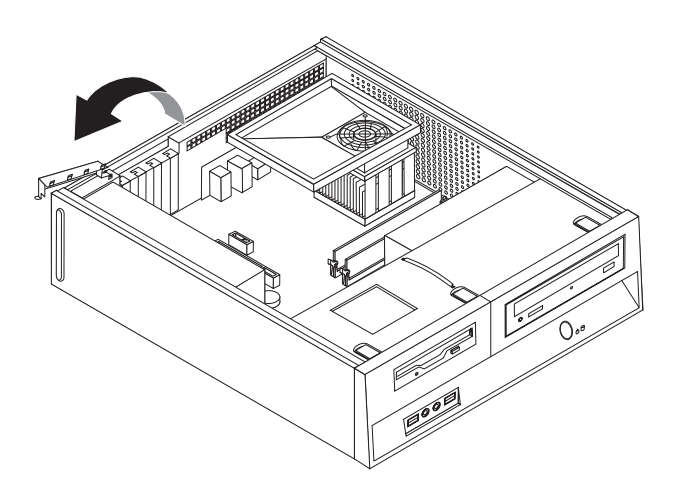

#### *Obrázek 11. Otevření západky adaptéru*

- 3. Vyjměte adaptér z antistatického obalu.
- 4. Adaptér nainstalujte do příslušného konektoru na systémové desce.
- 5. Zavřete západku adaptéru a zajistěte adaptér.

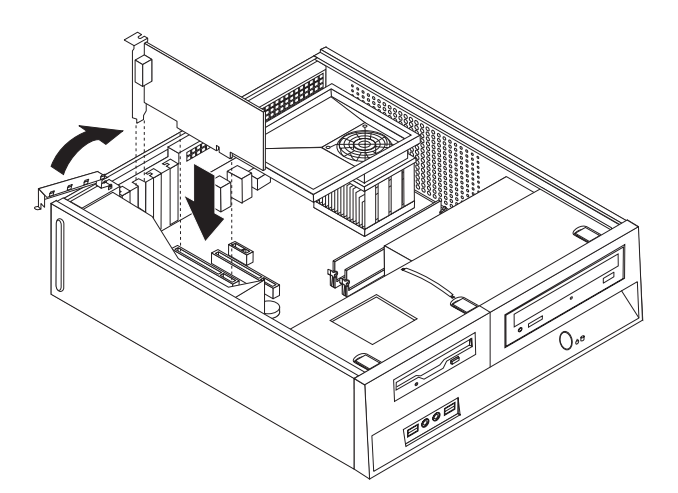

*Obrázek 12. Zabezpečení adaptéru*

#### <span id="page-21-0"></span>**Co dělat dále:**

- v Chcete-li pracovat s dalším doplňkem, přejděte na příslušnou část.
- v Chcete-li dokončit instalaci, přejděte na část Kapitola 4, ["Dokončení](#page-38-0) výměny dílů", na [stránce](#page-38-0) 31.

#### **Instalace interních jednotek**

Tato část obsahuje informace a pokyny k instalaci a odebrání interních jednotek.

Interní jednotky jsou zařízení, která počítač používá ke čtení a ukládání dat. Přidáním jednotek do počítače můžete zvýšit kapacitu paměti a umožnit počítači číst další typy médií. Níže jsou uvedeny některé typy různých jednotek, které můžete mít nainstalované ve svém počítači:

- v jednotky pevných disků SATA (Serial Advanced Technology Attachment)
- jednotky pevného disku PATA (Parallel ATA)
- optické jednotky (jako jsou například jednotky CD nebo DVD)
- jednotky pro vyjímatelná média

**Poznámka:** Tyto různé jednotky se také nazývají jednotky IDE (integrated drive electronics).

Interní jednotky se instalují do *pozic jednotek*. V této publikaci jsou pozice jednotek označovány takto: pozice jednotky 1, pozice jednotky 2 atd.

Při instalaci interní jednotky je důležité zaznamenat, jaký typ a velikost jednotky můžete do příslušné pozice jednotky nainstalovat. Rovněž je důležité správně zapojit kabely instalované interní jednotky.

#### **Specifikace jednotek**

Počítač je dodáván s následujícími jednotkami nainstalovanými u výrobce:

- v optická jednotka v pozici jednotky 1 (některé modely),
- v 3,5″ jednotka pevného disku v pozici jednotky 2
- v 3,5″ disketová jednotka v pozici jednotky 3 (některé modely)

Každá pozice jednotky bez nainstalované jednotky má nainstalovaný antistatický kryt a kryt pozice.

Následující ilustrace zobrazuje umístění pozic jednotek.

<span id="page-22-0"></span>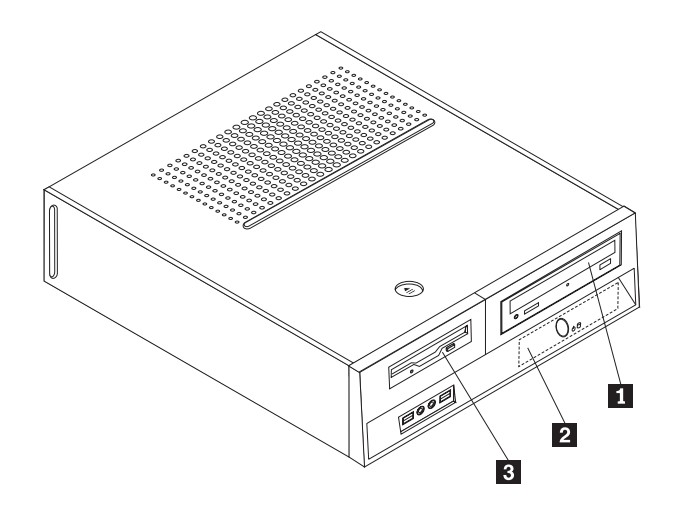

#### *Obrázek 13. Pozice jednotek*

Následující seznam popisuje typy a velikosti jednotek, které můžete do každé z pozic jednotek nainstalovat:

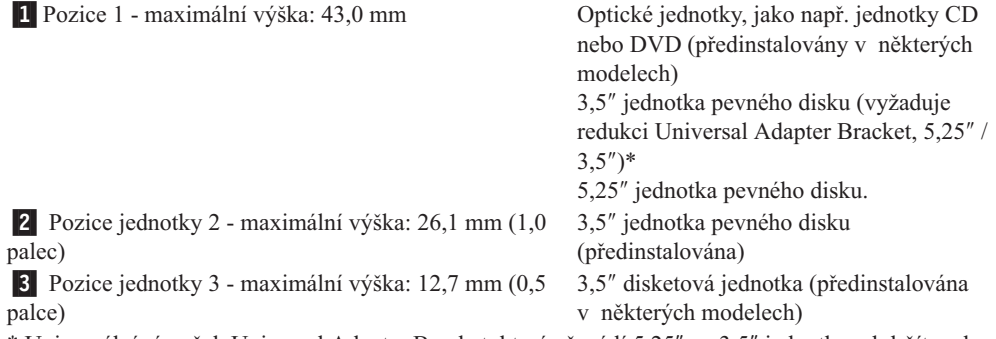

\* Univerzální rámeček Universal Adapter Bracket, který převádí 5,25″ na 3,5″ jednotku, obdržíte od svého místního počítačového prodejce, nebo se obraťte na servisní středisko Customer Support Center.

#### <span id="page-23-0"></span>**Instalace jednotky do pozice jednotky 1**

Chcete-li nainstalovat do pozice jednotky 1 optickou jednotku nebo další jednotku pevného disku, postupujte takto:

- 1. Odstraňte kryt počítače. Viz ["Sejmutí](#page-16-0) krytu" na stránce 9.
- 2. Získejte přístup k základní desce. Viz "Přístup ke [komponentám](#page-17-0) základní desky a k [jednotkám"](#page-17-0) na stránce 10.
- 3. Pokud instalujete jednotku s přístupnými médii, jako např. optickou jednotku, odstraňte umělohmotný panel předního krytu tak, že stlačíte umělohmotná ouška, jež zajišťují panel uvnitř rámečku.
- 4. Vyjměte kovové stínění z pozice jednotky.
- 5. V případě 5,25″ jednotky nainstalujte ze strany jednotky zarážku.

**Poznámka:** Pokud instalujete 3,5″ jednotku pevného disku, musíte použít rámeček Universal Adapter Bracket, který převádí 5,25″ na 3,5″ disk. Tento rámeček obdržíte od svého místního počítačového prodejce, nebo se obraťte na servisní středisko Customer Support Center.

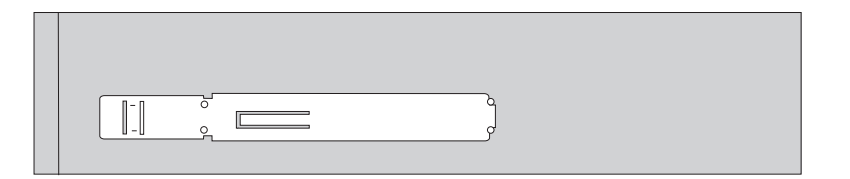

*Obrázek 14. Zarážka*

6. Nainstalujte jednotku do pozice jednotky tak, že se zaklapne do pozice.

**Poznámka:** Nemáte-li při instalaci redukce Universal Adapter Bracket k dispozici zarážku, zajistěte redukci v pozici jednotky pomocí šroubků.

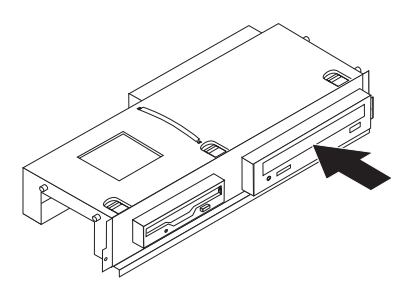

*Obrázek 15. Instalace jednotky*

7. Zarovnejte sestavu pozice jednotky se dvěma pozicemi a držáky po stranách skříně a připojte kabel nové jednotky k základní desce. Viz ["Připojení](#page-24-0) jednotek" na stránce 17.

#### <span id="page-24-0"></span>**Připojení jednotek**

Postup připojení jednotky se liší v závislosti na typu připojované jednotky. Při připojování jednotky postupujte podle jedné z následujících procedur.

#### **Připojení optické jednotky nebo paralelní jednotky pevného disku ATA:**

- 1. Vyhledejte datový kabel se dvěma konektory, který jste obdrželi s počítačem nebo s novou jednotkou.
- 2. Vyhledejte konektor IDE 1 na základní desce. Viz ["Umístění](#page-14-0) dílů na základní desce" na [stránce](#page-14-0) 7.
- 3. Připojte jeden konec datového kabelu k jednotce a druhý konec ke konektoru IDE 1 na základní desce.
- 4. Vyhledejte volný čtyřdrátový napájecí konektor označený P4 a zapojte jej do jednotky.

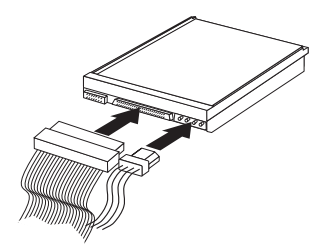

*Obrázek 16. Připojení paralelní jednotky pevného disku ATA*

**Připojení další sériové jednotky pevného disku ATA:** Sériová jednotka dalšího pevného disku může být připojena k jakémukoli volnému konektoru SATA.

- 1. Vyhledejte datový kabel, který jste obdrželi spolu s novou jednotkou.
- 2. Na základní desce vyhledejte dostupný konektor SATA. Viz ["Umístění](#page-14-0) dílů na základní desce" na [stránce](#page-14-0) 7.
- 3. Připojte jeden konec datového kabelu k jednotce a druhý k dostupnému konektoru SATA na základní desce.
- 4. Vyhledejte volný pětidrátový napájecí konektor a zapojte jej do jednotky.

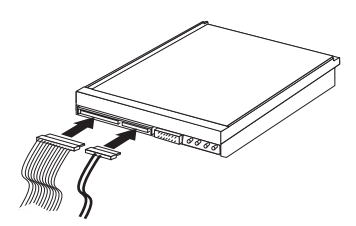

*Obrázek 17. Připojení sériové jednotky ATA*

**Co dělat dále:**

- v Chcete-li pracovat s dalším doplňkem, přejděte na příslušnou část.
- v Chcete-li dokončit instalaci, přejděte na část Kapitola 4, ["Dokončení](#page-38-0) výměny dílů", na [stránce](#page-38-0) 31.

#### <span id="page-25-0"></span>**Instalace disketové jednotky do pozice jednotky 3**

Chcete-li nainstalovat do pozice jednotky 3 disketovou jednotku, postupujte takto:

- 1. Odstraňte kryt počítače. Viz ["Sejmutí](#page-16-0) krytu" na stránce 9.
- 2. Získejte přístup k základní desce. Viz "Přístup ke [komponentám](#page-17-0) základní desky a k [jednotkám"](#page-17-0) na stránce 10.
- 3. Jemným zapáčením plochého šroubováku uvolněte kovové stínění z pozice disketové jednotky.
- 4. Odstraňte plastový panel z rámečku tak, že stlačíte plastová ouška zajišťující panel uvnitř rámečku.
- 5. Ze strany disketové jednotky nainstalujte zarážku.

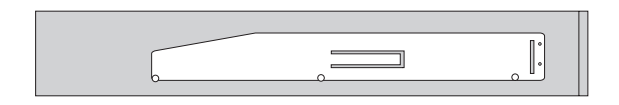

#### *Obrázek 18. Zarážka*

6. Disketovou jednotku zasuňte do pozice z přední části a zatlačte ji tak, abyste slyšeli zaklapnutí.

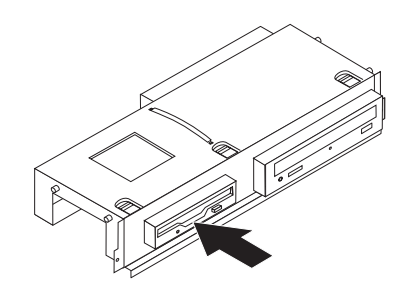

*Obrázek 19. Instalace disketové jednotky*

7. Zarovnejte sestavu pozice jednotky se dvěma pozicemi a držáky po stranách skříně a k nové jednotce připojte plochý kabel.

#### **Co dělat dále:**

- v Chcete-li pracovat s dalším doplňkem, přejděte na příslušnou část.
- v Chcete-li dokončit instalaci, přejděte na část Kapitola 4, ["Dokončení](#page-38-0) výměny dílů", na [stránce](#page-38-0) 31.

### <span id="page-26-0"></span>**Výměna baterie**

Počítač obsahuje zvláštní typ paměti, která uchovává datum, čas a nastavení vestavěných funkcí, jako je například přiřazení paralelních portů (konfigurace). Baterie udržuje tyto informace aktivní, i když vypnete počítač.

Baterie normálně nevyžaduje žádné nabíjení nebo údržbu během svého života, avšak žádná baterie nevydrží věčně. Pokud baterie selže, dojde ke ztrátě informací o datu, čase a konfiguraci (včetně hesel). Když zapnete počítač, zobrazí se chybová zpráva.

Informace o výměně a nakládání s baterií najdete v části "Lithium battery notice" publikace *Bezpečnostní pokyny a informace o záruce*.

Chcete-li provést výměnu baterie, postupujte takto:

- 1. Vypněte počítač a vypojte napájecí šňůru z elektrické zásuvky a z počítače.
- 2. Odstraňte kryt počítače. Viz ["Sejmutí](#page-16-0) krytu" na stránce 9.
- 3. Je možné, že budete muset přistupovat ke komponentám základní desky. Viz ["Přístup](#page-17-0) ke [komponentám](#page-17-0) základní desky a k jednotkám" na stránce 10.
- 4. Vyhledejte baterii. Viz [Obrázek](#page-13-0) 3 na stránce 6.
- 5. Vyjměte původní baterii.

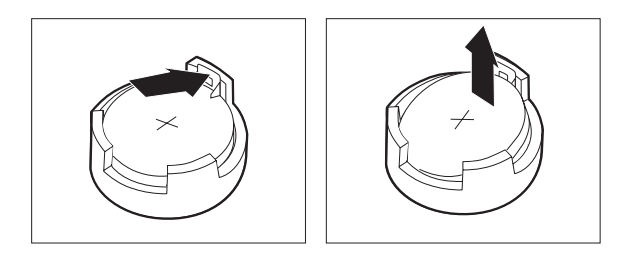

*Obrázek 20. Vyjmutí baterie*

6. Nainstalujte novou baterii.

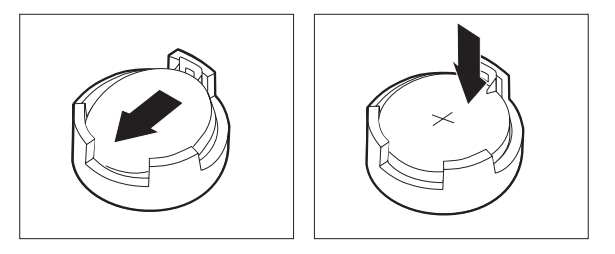

#### *Obrázek 21. Instalace baterie*

7. Zavřete kryt počítače a zapojte kabely. Viz Kapitola 4, ["Dokončení](#page-38-0) výměny dílů", na [stránce](#page-38-0) 31.

**Poznámka:** Když počítač zapnete poprvé po výměně baterie, může se zobrazit chybová zpráva. To je po výměně baterie normální.

- 8. Zapněte počítač a všechna připojená zařízení.
- 9. Pomocí obslužného programu Setup Utility nastavte datum a čas a veškerá hesla. Viz část "Použití obslužného programu Setup Utility" v *Uživatelské příručce k počítači ThinkCentre*.

### <span id="page-27-0"></span>**Výměna jednotky pevného disku**

#### **Pozor**

Nepokoušejte se otevřít počítač ani provádět jakoukoliv opravu, dokud si nepřečtete část "Důležité bezpečnostní instrukce" v příručce *Bezpečnostní pokyny a informace o záruce* přiložené k vašemu počítači a vztahující se k němu. Kopii příručky *Bezpečnostní pokyny a informace o záruce* získáte na webové adrese: http://www.lenovo.com/support.

Tato část popisuje postup při výměně jednotky pevného disku.

#### **Důležité**

Spolu s dodávkou nové jednotky pevného disku obdržíte rovněž sadu disků CD s názvem *Product Recovery*. Sada disků *Product Recovery* vám umožní obnovit obsah pevného disku do stejného stavu, v němž byl v době dodávky počítače od výrobce. Další informace o obnově softwaru instalovaného od výrobce najdete v části "Obnova softwaru" ve vaší *Uživatelské příručce*.

Při výměně jednotky pevného disku postupujte takto:

- 1. Odstraňte kryt počítače. Viz ["Sejmutí](#page-16-0) krytu" na stránce 9.
- 2. Odstraňte sestavu pozice jednotky. Viz "Přístup ke [komponentám](#page-17-0) základní desky a k [jednotkám"](#page-17-0) na stránce 10.
- 3. Pomocí modrého úchytu vysuňte jednotku pevného disku a rámeček směrem nahoru, posuňte pevný disk doleva, dokud není uvolněn z příchytek v dolní části skříně, a pak jej úplně vyjměte ze skříně.

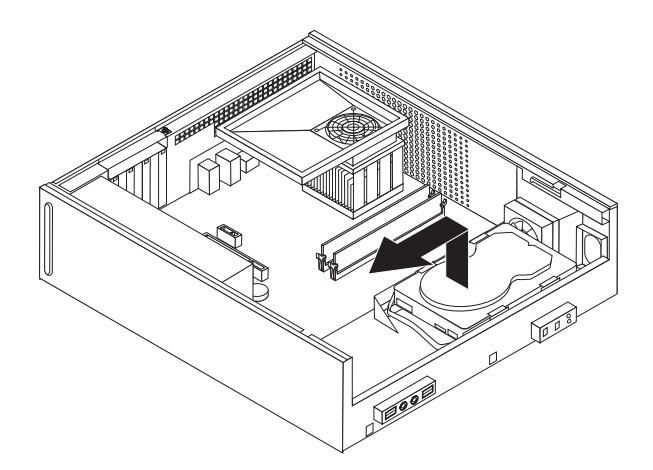

*Obrázek 22. Vyjmutí jednotky pevného disku*

4. Odpojte datové kabely a napájecí šňůry ze zadní části pevného disku.

<span id="page-28-0"></span>5. Při instalaci nového pevného disku do modrého rámečku ohněte rámeček tak, aby kolíky 1 až 4 na rámečku zapadly do otvorů na pevném disku. Nedotýkejte se obvodové desky 5 ve spodní části jednotky pevného disku.

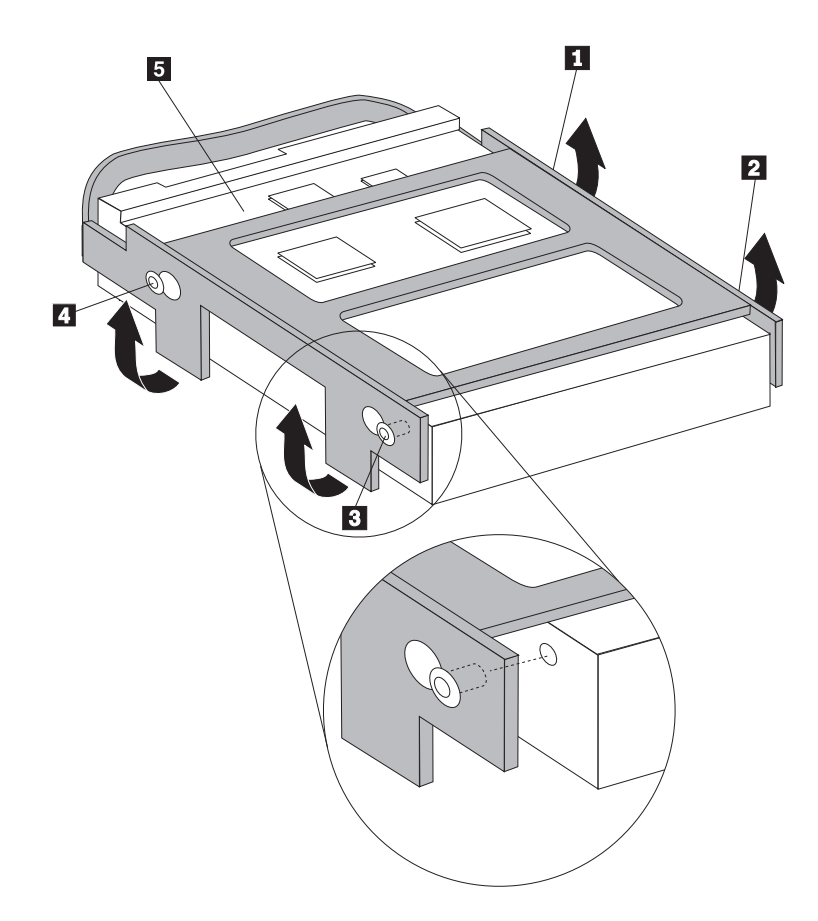

*Obrázek 23. Zarovnání kolíků do otvorů v jednotce pevného disku*

- 6. Připojte datové kabely a napájecí šňůry do zadní části jednotky pevného disku.
- 7. Nasaďte jednotku pevného disku a rámeček do příchytek na dně skříně a zasuňte rámeček doprava.
- 8. Jednotku pevného disku a rámeček posouvejte doprava, dokud nezaklapnou na místo.
- 9. Dále postupujte podle návodu uvedeného v části Kapitola 4, ["Dokončení](#page-38-0) výměny dílů", na [stránce](#page-38-0) 31.

### <span id="page-29-0"></span>**Výměna disketové jednotky**

#### **Pozor**

Nepokoušejte se otevřít počítač ani provádět jakoukoliv opravu, dokud si nepřečtete část "Důležité bezpečnostní instrukce" v příručce *Bezpečnostní pokyny a informace o záruce* přiložené k vašemu počítači a vztahující se k němu. Kopii příručky *Bezpečnostní pokyny a informace o záruce* získáte na webové adrese: http://www.lenovo.com/support.

Tato část popisuje postup při výměně disketové jednotky.

- 1. Odstraňte kryt počítače. Viz ["Sejmutí](#page-16-0) krytu" na stránce 9.
- 2. Chcete-li získat přístup ke komponentám základní desky, přečtěte si část ["Přístup](#page-17-0) ke [komponentám](#page-17-0) základní desky a k jednotkám" na stránce 10.
- 3. Uvolněte disketovou jednotku tak, že zatlačíte modrou příchytku na straně jednotky dovnitř.
- 4. Vyjměte vadnou disketovou jednotku tak, že ji vysunete z přední části pozice jednotky.

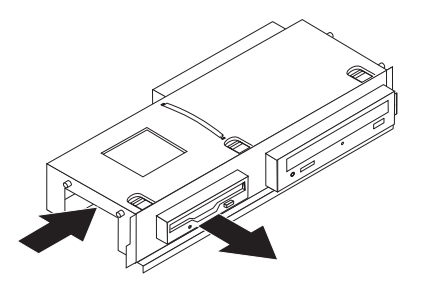

*Obrázek 24. Vyjmutí disketové jednotky*

5. Odstraňte zarážku z vadné jednotky a nainstalujte ji na novou jednotku.

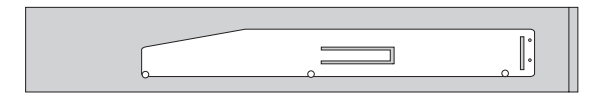

#### *Obrázek 25. Zarážka disketové jednotky*

6. Nainstalujte novou disketovou jednotku do pozice jednotky z přední části a zatlačte ji tak, aby zaklapla.

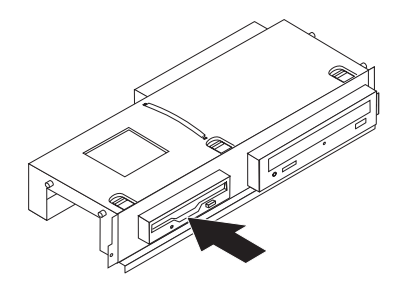

*Obrázek 26. Instalace nové disketové jednotky*

7. Dále postupujte podle návodu uvedeného v části Kapitola 4, ["Dokončení](#page-38-0) výměny dílů", na [stránce](#page-38-0) 31.

### <span id="page-30-0"></span>**Výměna optické jednotky**

#### **Pozor**

Nepokoušejte se otevřít počítač ani provádět jakoukoliv opravu, dokud si nepřečtete část "Důležité bezpečnostní instrukce" v příručce *Bezpečnostní pokyny a informace o záruce* přiložené k vašemu počítači a vztahující se k němu. Kopii příručky *Bezpečnostní pokyny a informace o záruce* získáte na webové adrese: http://www.lenovo.com/support.

Tato část popisuje postup výměny optické jednotky.

- 1. Odstraňte kryt počítače. Viz ["Sejmutí](#page-16-0) krytu" na stránce 9.
- 2. Chcete-li získat přístup ke komponentám základní desky, přečtěte si část ["Přístup](#page-17-0) ke [komponentám](#page-17-0) základní desky a k jednotkám" na stránce 10.
- 3. Uvolněte optickou jednotku tak, že zatlačíte modrou příchytku na straně jednotky dovnitř.
- 4. Vyjměte optickou jednotku, kterou chcete vyměnit, tak, že ji vysunete z přední části pozice jednotky.

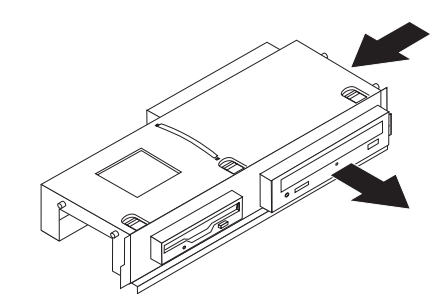

#### *Obrázek 27. Vyjmutí optické jednotky*

5. Odstraňte zarážku z vadné jednotky a nainstalujte ji na novou jednotku.

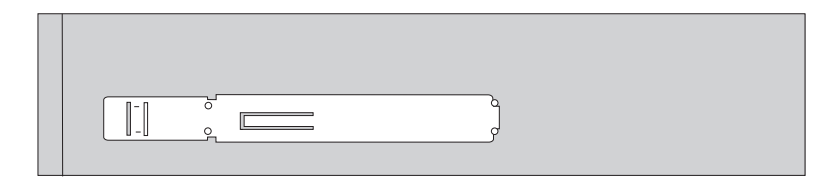

*Obrázek 28. Zarážka optické jednotky*

6. Nainstalujte novou optickou jednotky do pozice jednotky tak, že se do pozice zaklapne.

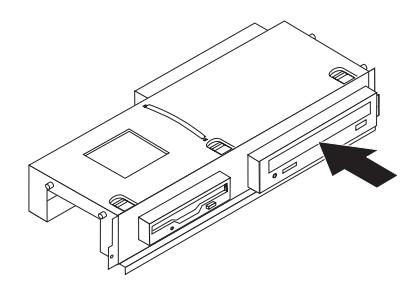

*Obrázek 29. Instalace nové optické jednotky*

7. Dále postupujte podle návodu uvedeného v části Kapitola 4, ["Dokončení](#page-38-0) výměny dílů", na [stránce](#page-38-0) 31.

### <span id="page-31-0"></span>**Výměna sestavy chladiče a ventilátoru**

#### **Pozor**

Nepokoušejte se otevřít počítač ani provádět jakoukoliv opravu, dokud si nepřečtete část "Důležité bezpečnostní instrukce" v příručce *Bezpečnostní pokyny a informace o záruce* přiložené k vašemu počítači a vztahující se k němu. Kopii příručky *Bezpečnostní pokyny a informace o záruce* získáte na webové adrese: http://www.lenovo.com/support.

Tato část popisuje postup výměny sestavy chladiče a ventilátoru.

- 1. Odstraňte kryt počítače. Viz ["Sejmutí](#page-16-0) krytu" na stránce 9.
- 2. Odpojte kabel ventilátoru mikroprocesoru od základní desky. Viz ["Umístění](#page-14-0) dílů na [základní](#page-14-0) desce" na stránce 7.
- 3. Vyjměte komoru ventilátoru ze sestavy chladiče a ventilátoru. Viz ["Umístění](#page-13-0) [komponent"](#page-13-0) na stránce 6.
- 4. Odšroubujte 4 šrouby 1 připevňující sestavu chladiče a ventilátoru k základní desce.

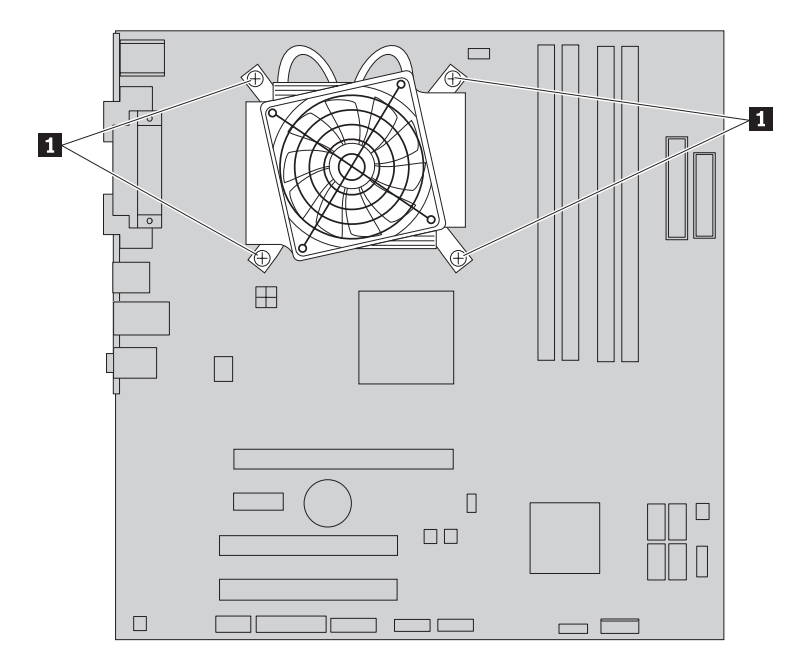

*Obrázek 30. Odstranění chladiče připevněného šrouby*

**Poznámka:** Chcete-li chladič uvolnit z mikroprocesoru, pravděpodobně jej budete muset jemně otočit.

5. Zdvihněte sestavu chladiče a ventilátoru ze základní desky.

6. Umístěte nový chladič na plastový příchytný rámeček tak, aby 4 šrouby byly proti kolíkům na základní desce. Zašroubujte 4 šrouby **1** připevňující sestavu chladiče a ventilátoru k základní desce.

<span id="page-32-0"></span>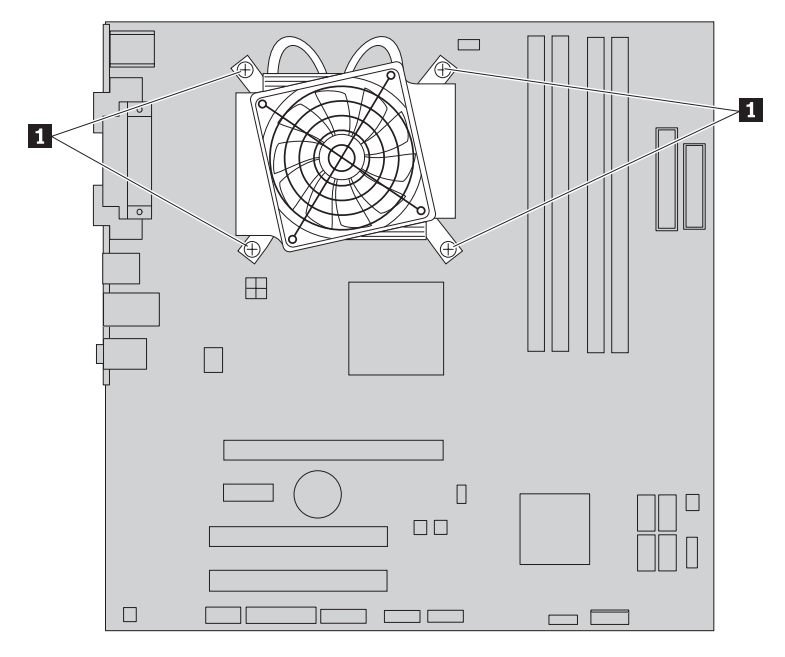

*Obrázek 31. Zašroubování šroubů do sestavy chladiče a ventilátoru*

- 7. Připojte kabel ventilátoru mikroprocesoru do jeho konektoru na základní desce.
- 8. Dále postupujte podle návodu uvedeného v části Kapitola 4, ["Dokončení](#page-38-0) výměny dílů", na [stránce](#page-38-0) 31.

### <span id="page-33-0"></span>**Výměna sestavy ventilátoru systému**

#### **Pozor**

Nepokoušejte se otevřít počítač ani provádět jakoukoliv opravu, dokud si nepřečtete část "Důležité bezpečnostní instrukce" v příručce *Bezpečnostní pokyny a informace o záruce* přiložené k vašemu počítači a vztahující se k němu. Kopii příručky *Bezpečnostní pokyny a informace o záruce* získáte na webové adrese: http://www.lenovo.com/support.

Tato část popisuje postup výměny sestavy ventilátoru systému.

- 1. Odstraňte kryt počítače. Viz ["Sejmutí](#page-16-0) krytu" na stránce 9.
- 2. Chcete-li získat přístup ke komponentám základní desky, přečtěte si část ["Přístup](#page-17-0) ke [komponentám](#page-17-0) základní desky a k jednotkám" na stránce 10.
- 3. Odpojte kabel ventilátoru systému od základní desky. Viz ["Umístění](#page-14-0) dílů na základní desce" na [stránce](#page-14-0) 7.
- 4. Vyjměte jednotku pevného disku. Viz ["Výměna](#page-27-0) jednotky pevného disku" na stránce 20.
- 5. Odšroubujte dva šrouby, kterými je připevněna sestava ventilátoru.
- 6. Vyjměte sestavu ventilátoru systému tak, že vytáhnete zarážku ven a zvednutím ho odstraníte úplně ze základní desky.

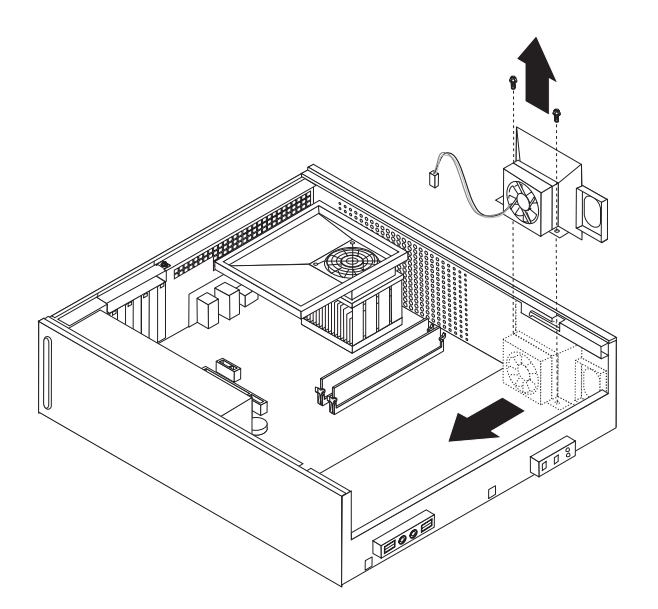

*Obrázek 32. Odstranění sestavy ventilátoru systému*

- 7. Nainstalujte novou sestavu ventilátoru systému a zašroubujte dva šrouby, které ji upevňují.
- 8. Připojte kabel ventilátoru systému do konektoru systémového ventilátoru na základní desce.
- 9. Vložte novou jednotku pevného disku.
- 10. Dále postupujte podle návodu uvedeného v části Kapitola 4, ["Dokončení](#page-38-0) výměny dílů", na [stránce](#page-38-0) 31.

### <span id="page-34-0"></span>**Výměna paměťového modulu**

#### **Pozor**

Nepokoušejte se otevřít počítač ani provádět jakoukoliv opravu, dokud si nepřečtete část "Důležité bezpečnostní instrukce" v příručce *Bezpečnostní pokyny a informace o záruce* přiložené k vašemu počítači a vztahující se k němu. Kopii příručky *Bezpečnostní pokyny a informace o záruce* získáte na webové adrese: http://www.lenovo.com/support.

Tato část popisuje postup při výměně paměťového modulu.

**Poznámka:** Do počítače lze nainstalovat 4 paměťové moduly.

- 1. Odstraňte kryt počítače. Viz ["Sejmutí](#page-16-0) krytu" na stránce 9.
- 2. Budete-li chtít přistoupit k paměťovým konektorům, je možné, že budete muset odstranit sestavu pozice jednotky. Viz "Přístup ke [komponentám](#page-17-0) základní desky a k jednotkám" na [stránce](#page-17-0) 10.
- 3. Vyjměte všechny díly, které brání v přístupu k paměťovým konektorům.
- 4. Otevřete úchytky a vyjměte vyměňovaný paměťový modul.

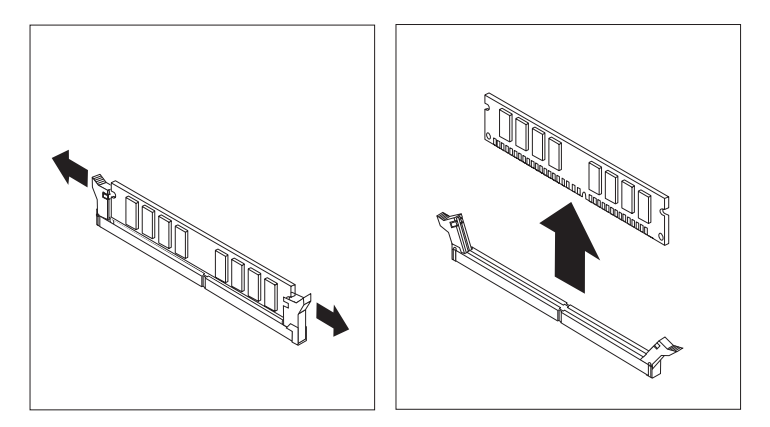

*Obrázek 33. Vyjmutí paměťového modulu*

5. Náhradní paměťový modul umístěte nad paměťový konektor. Ujistěte se, že výřez 1 na paměťovém modulu je správně zarovnán s výstupkem konektoru 2 na základní desce. Zatlačte paměťový modul rovně dolů do paměťového konektoru, dokud se nezavřou úchytky.

<span id="page-35-0"></span>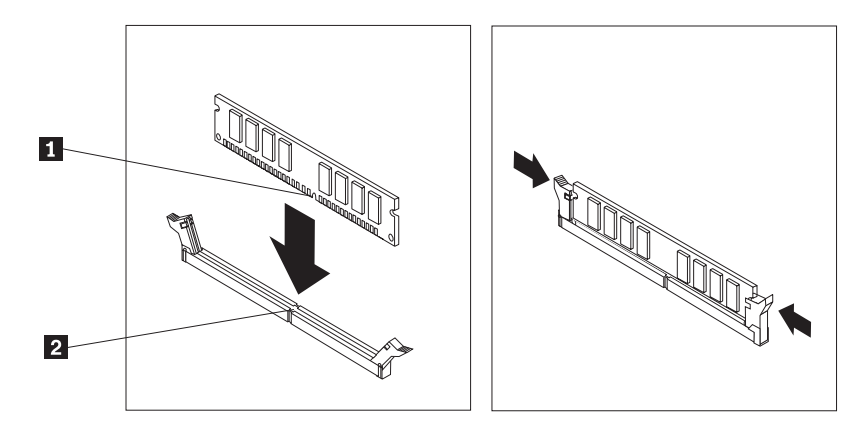

#### *Obrázek 34. Instalace paměťového modulu*

6. Dále postupujte podle návodu uvedeného v části Kapitola 4, ["Dokončení](#page-38-0) výměny dílů", na [stránce](#page-38-0) 31.

### **Výměna adaptéru PCI**

#### **Pozor**

Nepokoušejte se otevřít počítač ani provádět jakoukoliv opravu, dokud si nepřečtete část "Důležité bezpečnostní instrukce" v příručce *Bezpečnostní pokyny a informace o záruce* přiložené k vašemu počítači a vztahující se k němu. Kopii příručky *Bezpečnostní pokyny a informace o záruce* získáte na webové adrese:

http://www.lenovo.com/support.

Tato část popisuje postup při výměně adaptéru PCI.

- 1. Odstraňte kryt počítače. Viz ["Sejmutí](#page-16-0) krytu" na stránce 9.
- 2. Otevřete západku adaptéru a vyjměte vadný adaptér.

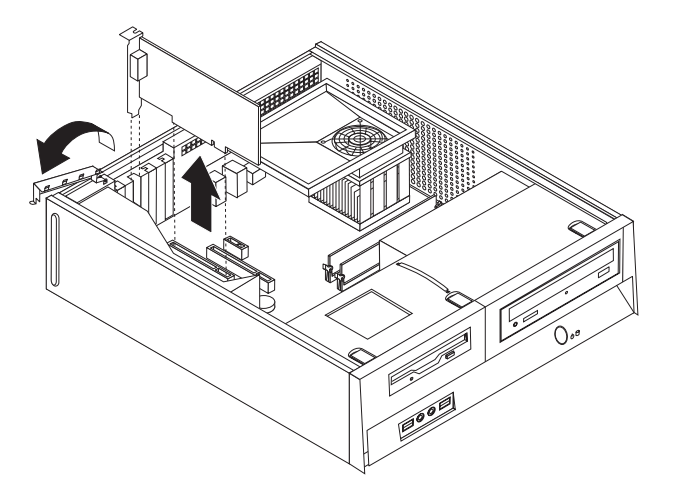

#### *Obrázek 35. Odstranění adaptéru*

- 3. Vyjměte nový adaptér z antistatického obalu.
- 4. Nainstalujte nový adaptér do příslušného konektoru v systému a zavřete západku adaptéru.

<span id="page-36-0"></span>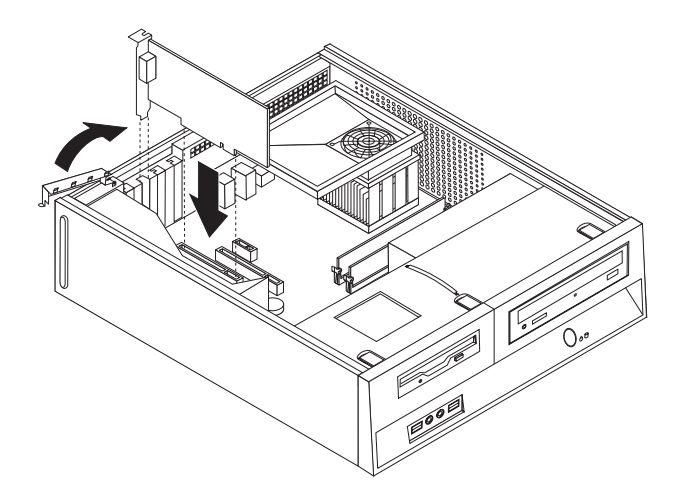

*Obrázek 36. Instalace nového adaptéru*

5. Dále postupujte podle návodu uvedeného v části Kapitola 4, ["Dokončení](#page-38-0) výměny dílů", na [stránce](#page-38-0) 31.

### **Výměna klávesnice**

#### **Pozor**

Nepokoušejte se otevřít počítač ani provádět jakoukoliv opravu, dokud si nepřečtete část "Důležité bezpečnostní instrukce" v příručce *Bezpečnostní pokyny a informace o záruce* přiložené k vašemu počítači a vztahující se k němu. Kopii příručky *Bezpečnostní pokyny a informace o záruce* získáte na webové adrese: http://www.lenovo.com/support.

Tato část popisuje postup při výměně klávesnice.

- 1. Vyjměte veškerá média (diskety, CD nebo pásky) z jednotek, ukončete operační systém a vypněte všechna připojená zařízení.
- 2. Odpojte všechny napájecí šňůry ze zásuvek.
- 3. Podívejte se, kde je umístěn konektor pro klávesnici.

**Poznámka:** Klávesnice může být připojena ke standardnímu konektoru klávesnice 1 nebo ke konektoru USB 2. Podle místa připojení klávesnice postupujte bud podle části ["Umístění](#page-12-0) konektorů na zadní straně počítače" na stránce 5, nebo "Umístění [ovládacích](#page-11-0) prvků a [konektorů](#page-11-0) na přední straně počítače" na stránce 4.

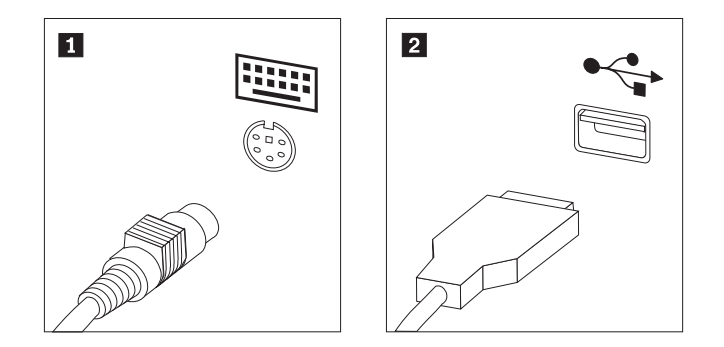

*Obrázek 37. Konektory klávesnice*

- 4. Odpojte kabel vadné klávesnice od počítače.
- 5. Připojte novou klávesnici k příslušnému konektoru na počítači.
- 6. Dále postupujte podle návodu uvedeného v části Kapitola 4, ["Dokončení](#page-38-0) výměny dílů", na [stránce](#page-38-0) 31.

### <span id="page-37-0"></span>**Výměna myši**

#### **Pozor**

Nepokoušejte se otevřít počítač ani provádět jakoukoliv opravu, dokud si nepřečtete část "Důležité bezpečnostní instrukce" v příručce *Bezpečnostní pokyny a informace o záruce* přiložené k vašemu počítači a vztahující se k němu. Kopii příručky *Bezpečnostní pokyny a informace o záruce* získáte na webové adrese: http://www.lenovo.com/support.

Tato část popisuje postup při výměně myši.

- 1. Vyjměte veškerá média (diskety, CD nebo pásky) z jednotek, ukončete operační systém a vypněte všechna připojená zařízení.
- 2. Odpojte všechny napájecí šňůry ze zásuvek.
- 3. Podívejte se, kde je umístěn konektor pro myš.

Poznámka: Vaše myš může být připojena ke standardnímu konektoru myši **1** nebo ke konektoru USB 2, který se může nacházet na přední či na zadní straně vašeho počítače. Viz část ["Umístění](#page-12-0) konektorů na zadní straně počítače" na stránce 5 nebo ["Umístění](#page-11-0) [ovládacích](#page-11-0) prvků a konektorů na přední straně počítače" na stránce 4.

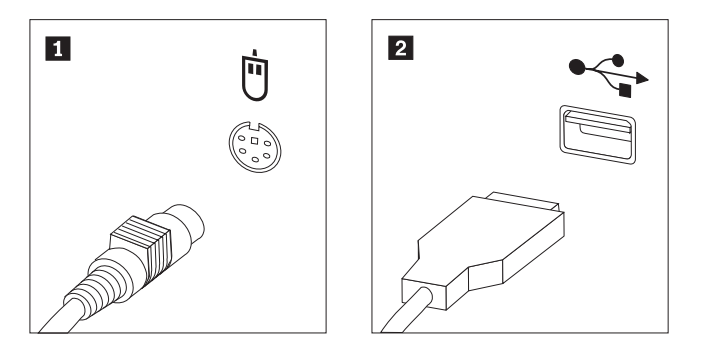

*Obrázek 38. Konektory myši*

- 4. Odpojte kabel vadné myši od počítače.
- 5. Připojte novou myš k příslušnému konektoru na počítači.
- 6. Dále postupujte podle návodu uvedeného v části Kapitola 4, ["Dokončení](#page-38-0) výměny dílů", na [stránce](#page-38-0) 31.

### <span id="page-38-0"></span>**Kapitola 4. Dokončení výměny dílů**

Po výměně dílů je třeba nainstalovat zpět kryt a znovu připojit veškeré kabely včetně telefonních linek a napájecích šňůr. Také, v závislosti na vyměňovaném dílu, bude možná třeba potvrdit aktualizované informace v programu Setup Utility.

Chcete-li vrátit kryt počítače a připojit kabely k počítači, postupujte takto:

- 1. Dbejte na to, aby všechny komponenty byly správně namontovány a aby v počítači nezůstalo žádné nářadí ani šroubky.
- 2. Odsuňte všechny kabely, které brání zavření krytu počítače.

#### **Důležité**

Všechny kabely napájecího zdroje veďte tak, aby nezasahovaly do sestavy pozice jednotky. Kabely by se neměly dotýkat závěsů a stran počítačové skříně.

- 3. Pokud jste vyjmuli sestavu pozice jednotky, zarovnejte ji se dvěma pozicemi a držáky po stranách skříně a připojte kabely jednotky k základní desce.
- 4. Zasuňte sestavu pozice jednotky směrem do zadní části skříně, až zaklapne na místo.
- 5. Znovu nainstalujte přední kryt, pokud jste jej odstranili.
- 6. Položte kryt počítače na skříň tak, aby vodítka kolejniček po stranách krytu zapadla do kolejniček, a zatlačte kryt do zavřené pozice, až zaklapne na místo. Používá-li váš počítač k zabezpečení krytu počítače šroubky, zašroubujte je.

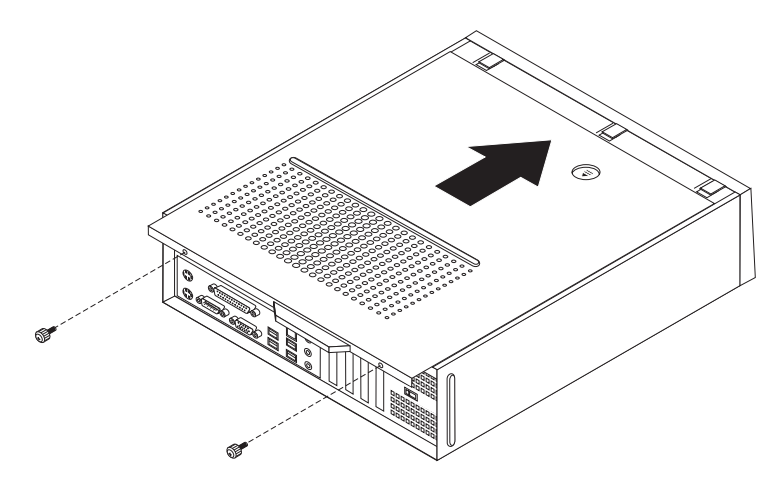

#### *Obrázek 39. Instalace krytu*

- 7. Podle potřeby nainstalujte případná zamykací zařízení, jako je zámek.
- 8. Externí kabely a napájecí šňůry znovu připojte k počítači. Viz ["Umístění](#page-12-0) konektorů na zadní straně [počítače"](#page-12-0) na stránce 5.
- 9. Chcete-li aktualizovat konfiguraci, přečtěte si část *"Použití obslužného programu Setup Utility"* v publikaci *Uživatelská příručka*, kterou jste obdrželi s počítačem.

**Poznámka:** Ve většině míst na světě vyžaduje Lenovo vrácení vadných jednotek CRU. Informace o vracení vadných jednotek CRU jsou dodávány spolu s jednotkami CRU nebo je obdržíte několik dní poté, co dorazí jednotky CRU.

### <span id="page-39-0"></span>**Získání ovladačů zařízení**

Ovladače zařízení pro operační systémy, které nejsou předinstalovány, můžete získat na webových stránkách http://www.lenovo.com/support/. Pokyny k instalaci naleznete v souborech README, které jsou dodávány společně se soubory ovladačů zařízení.

### <span id="page-40-0"></span>**Kapitola 5. Funkce zabezpečení**

Existuje několik možností zabezpečení, které mají za úkol zabránit krádeži hardwaru a neoprávněnému přístupu k vašemu počítači. Kromě fyzického uzamčení počítače je možné počítač před neoprávněným použitím také chránit pomocí softwarového zámku, který uzamkne klávesnici, dokud nezadáte správné heslo.

Ujistěte se, že se žádné z vámi nainstalovaných pojistných lanek nekříží s počítačovými kabely.

### **Integrovaný kabelový zámek**

Pomocí integrovaného kabelového zámku (který se někdy také nazývá zámek Kensington) můžete zajistit svůj počítač k pracovnímu stolu, stolu, nebo jinému nestálému vybavení. Kabelový zámek se připojuje do bezpečnostní štěrbiny na zadní straně počítače a zamyká se klíčem. Kabelový zámek také zamkne tlačítka, která slouží k otevření krytu počítače. Jedná se o stejný typ zámku, jaký používají mnohé přenosné počítače v provedení notebook. Pojistné lanko si můžete objednat přímo u společnosti Lenovo. Použijte adresu http://www.lenovo.com/support/ a zadejte hledaný výraz Kensington.

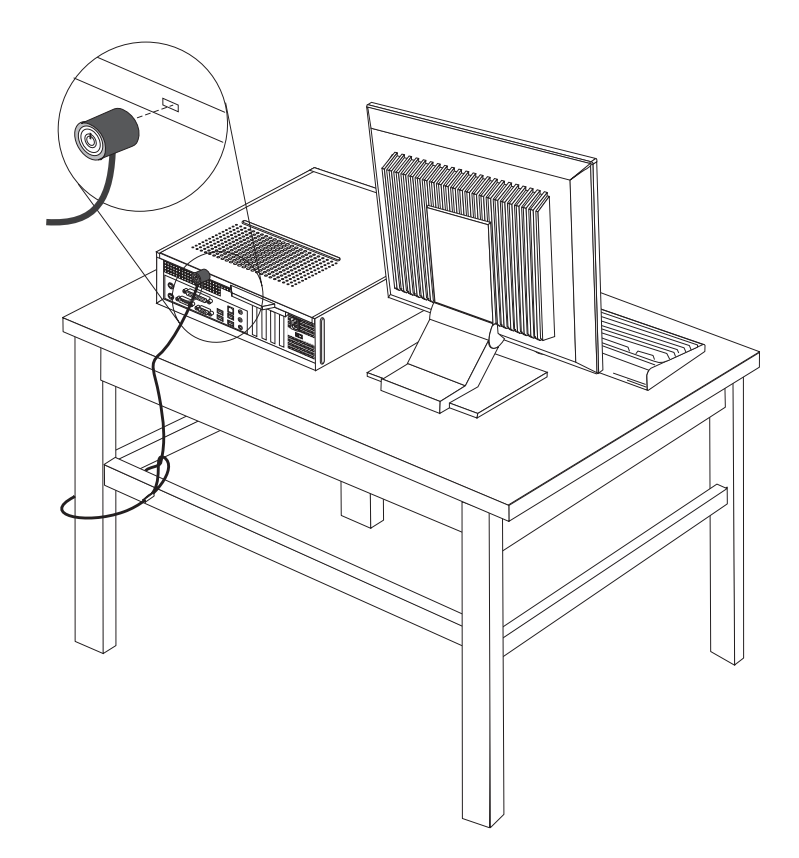

*Obrázek 40. Umístění zámku Kensington*

### <span id="page-41-0"></span>**Visací zámek**

Tento počítač je vybaven okem pro visací zámek, aby po instalaci visacího zámku nešlo sejmout kryt počítače.

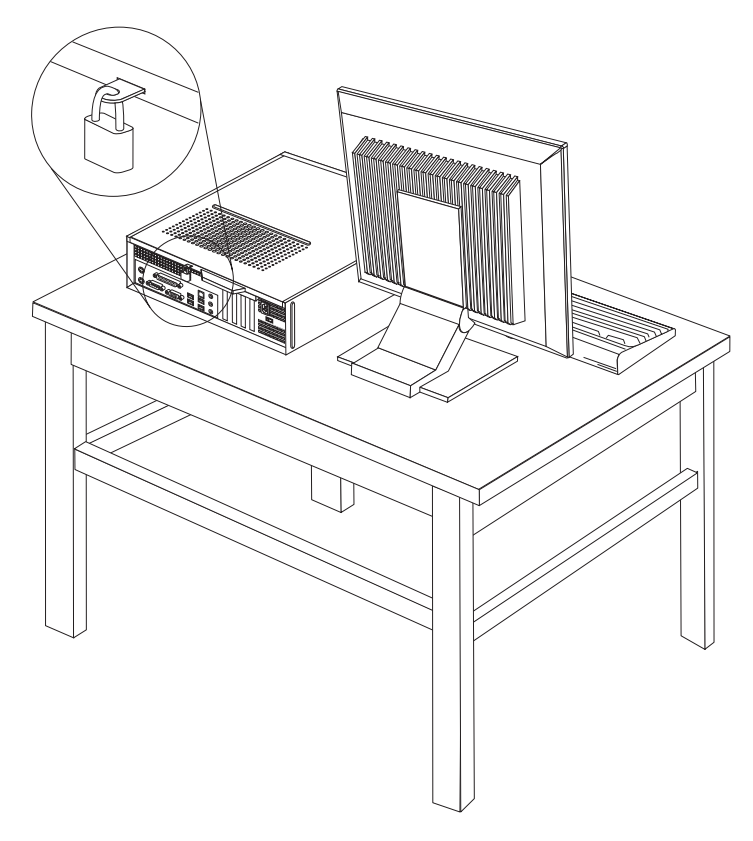

*Obrázek 41. Oko pro visací zámek*

#### **Ochrana heslem**

Pomocí obslužného programu Setup Utility můžete nastavit heslo, a zabránit tak případnému neoprávněnému použití vašeho počítače. Až zapnete počítač, budete vyzváni, abyste zadali heslo a tak odemkli klávesnici a mohli počítač používat obvyklým způsobem.

#### **Co dělat dále:**

- v Chcete-li pracovat s dalším doplňkem, přejděte na příslušnou část.
- v Chcete-li dokončit instalaci, přejděte na část Kapitola 4, ["Dokončení](#page-38-0) výměny dílů", na [stránce](#page-38-0) 31.

### **Smazání ztraceného nebo zapomenutého hesla (vymazání CMOS)**

Tato část se týká ztracených nebo zapomenutých hesel. Další informace o ztracených nebo zapomenutých heslech najdete v programu ThinkVantage Productivity Center.

Chcete-li vymazat zapomenuté heslo, postupujte takto:

- 1. Odstraňte kryt počítače. Viz ["Sejmutí](#page-16-0) krytu" na stránce 9.
- 2. Je možné, že budete muset přistupovat ke komponentám základní desky. Viz ["Přístup](#page-17-0) ke [komponentám](#page-17-0) základní desky a k jednotkám" na stránce 10.
- 3. Na základní desce vyhledejte propojku pro vymazání paměti CMOS a obnovu. Viz ["Umístění](#page-14-0) dílů na základní desce" na stránce 7.
- 4. Přesuňte propojku ze standardní pozice (piny 1 a 2) do pozice pro údržbu nebo konfiguraci (piny 2 a 3).
- 5. Zavřete kryt počítače a zapojte napájecí šňůru. Viz [Obrázek](#page-38-0) 39 na stránce 31.
- 6. Restartujte počítač a nechte jej spuštěný přibližně deset sekund. Počítač vypněte stisknutím a podržením tlačítka hlavního vypínače přibližně pět sekund. Počítač se vypne.
- 7. Zopakujte kroky 1 až 3 na stránce [34.](#page-41-0)
- 8. Přesuňte propojku pro vymazání paměti CMOS a obnovu zpět do standardní pozice (piny 1 a 2).
- 9. Zavřete kryt počítače a zapojte napájecí šňůru. Viz Kapitola 4, ["Dokončení](#page-38-0) výměny dílů", na [stránce](#page-38-0) 31.

### <span id="page-44-0"></span>**Dodatek. Upozornění**

Lenovo nemusí ve všech zemích nabízet produkty, služby a funkce popsané v tomto dokumentu. Informace o produktech a službách, které jsou momentálně ve Vaší zemi dostupné, můžete získat od zástupce Lenovo pro Vaši oblast. Žádný z odkazů na produkty, programové vybavení nebo služby Lenovo neznamená, ani z něj nelze vyvozovat, že smí být použit pouze uvedený produkt, program nebo služba Lenovo. Použít lze jakýkoli funkčně ekvivalentní produkt, program či službu neporušující práva Lenovo k duševnímu vlastnictví. Za vyhodnocení a ověření činnosti libovolného produktu, programu či služby jiného výrobce než Lenovo však odpovídá uživatel.

Lenovo může mít patenty nebo podané žádosti o patent, které zahrnují předmět tohoto dokumentu. Vlastnictví tohoto dokumentu Vám nedává žádná práva k těmto patentům. Písemné dotazy ohledně licencí můžete zaslat na adresu:

*Lenovo (United States), Inc. 1009 Think Place - Building One Morrisville, NC 27560 USA Upozornění: Lenovo Director of Licensing*

LENOVO GROUP LTD. POSKYTUJE TUTO PUBLIKACI "JAK JE" BEZ ZÁRUKY JAKÉHOKOLIV DRUHU, VÝSLOVNĚ VYJÁDŘENÉ NEBO VYPLÝVAJÍCÍ Z OKOLNOSTÍ, VČETNĚ, A TO ZEJMÉNA, ZÁRUK NEPORUŠENÍ PRÁV, PRODEJNOSTI NEBO VHODNOSTI PRO URČITÝ ÚČEL VYPLÝVAJÍCÍ Z OKOLNOSTÍ. Právní řády některých zemí nepřipouštějí vyloučení záruk výslovně vyjádřených nebo vyplývajících z okolností v určitých transakcích, a proto se na Vás výše uvedené omezení nemusí vztahovat.

Tato publikace může obsahovat technické nepřesnosti nebo typografické chyby. Informace zde uvedené jsou pravidelně aktualizovány a v nových vydáních této publikace již budou tyto změny zahrnuty. Lenovo má právo kdykoliv bez upozornění zdokonalovat nebo měnit produkty a programy popsané v této publikaci.

Produkty popsané v tomto dokumentu nejsou určeny pro použití v implantátech nebo jiných aplikacích pro podporu života, kde by selhání mohlo způsobit úraz nebo usmrcení osob. Údaje obsažené v tomto dokumentu neovlivňují a nemění specifikace produktů Lenovo nebo záruky, které jsou k nim poskytovány. Nic v tomto dokumentu nevyjadřuje vyjádřené nebo odvozené licence nebo odškodnění podle práv na duševní vlastnictví Lenovo nebo třetích stran. Všechny informace v tomto dokumentu byly získány ve specifických prostředích a jsou uváděny jako příklady. Výsledky získané v jiných prostředích se mohou lišit.

Lenovo může používat nebo distribuovat libovolné informace, které jí poskytnete, podle vlastního uvážení, aniž by jí tím vznikl jakýkoliv závazek vůči Vám.

Jakékoliv odkazy v této publikaci na webové stránky jiných společností než Lenovo jsou poskytovány pouze pro pohodlí uživatele a nemohou být žádným způsobem vykládány jako doporučení těchto webových stránek. Materiály obsažené na těchto webových stránkách nejsou součástí materiálů tohoto produktu Lenovo a mohou být používány pouze na Vaše vlastní riziko.

Veškeré údaje o výkonu, které jsou na v tomto dokumentu uvedeny, byly stanoveny v řízeném prostředí. Výsledky získané v jiném operačním prostředí se proto mohou výrazně lišit. Některá měření mohla být prováděna v systémech na úrovni vývoje a v těchto

případech nelze zaručit, že tato měření budou stejná ve všeobecně dostupných systémech. Kromě toho mohla být některá měření odhadnuta prostřednictvím extrapolace. Skutečné výsledky se mohou lišit. Uživatelé tohoto dokumentu by si měli ověřit použitelnost dat pro svoje specifické prostředí.

### <span id="page-45-0"></span>**Upozornění na televizní výstup**

Následující upozornění se vztahuje na modely, které mají z výroby instalován televizní výstup.

Tento produkt v sobě obsahuje technologii chráněnou autorským právem. Technologie je chráněna U.S. patenty a právy vztahujícími se k duševnímu vlastnictví, jejichž vlastníkem je Macrovision Corporation a další oprávnění vlastníci. Použití této chráněné technologie musí být autorizováno společností Macrovision Corporation a je určeno pouze pro domácí a další omezené použití, pokud není společností Macrovision Corporation určeno jinak. Zpětné překládání a dekódování je zakázáno.

### **Ochranné známky**

Následující termíny jsou ochrannými známkami společnosti Lenovo v USA a případně v dalších jiných zemích:

Lenovo Logo Lenovo ThinkCentre

IBM je ochranná známka společnosti International Business Machines Corporation ve Spojených státech a případně v dalších jiných zemích.

Další názvy společností, produktů nebo služeb mohou být ochranné známky nebo servisní známky jiných stran.

### lenovo

Číslo položky: 43C6592

Vytištěno v Dánsku společností IBM Danmark A/S.

(1P) P/N: 43C6592

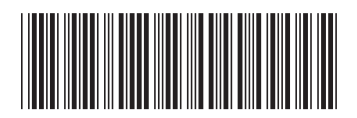